**Imprimir artigo da FAQ**

## Como acessar o Desktop Virtual via Boot remoto? (Sem necessidade de disco) 02/05/2024 13:35:02

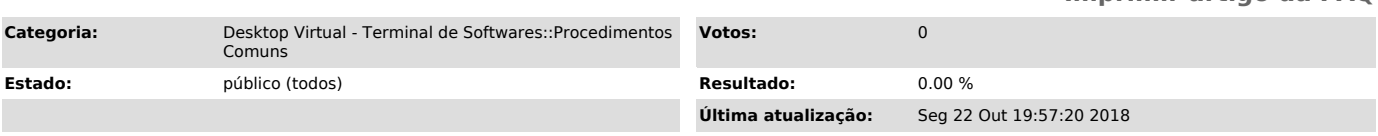

## *Problema (público)*

Como acessar o Desktop Virtual via Boot remoto? (Sem necessidade de disco)

*Solução (público)*

Para acessar o serviço de Desktop Virtual sem a necessidade de um Disco local, seu computador deve está configurado para dar [1]boot via rede.

Ao dar boot via rede, aparecerá uma tela com algumas opções oferecidas pela UFSC.

Selecione a 2º opção: "Desktop virtual para sistemas administrativos (SPA, CAGR, etc.)".

O sistema será carregado durante alguns segundos.

Na tela se logon seguinte, entre com seu IdUFSC e senha.

Pronto, abrirá o Desktop virtual com todos os softwares a sua disposição.

[1] https://servicosti.sistemas.ufsc.br/publico/faq.xhtml?faq=5314